# BLOG DE [VINCENTM](http://vincentm.blogspot.es/)

[Comentarios](#page-2-0) (0)

## Conectar una pantalla MKS TFT32 a una Ramps 1.4

#### Escrito por VincentM el 27-09-2017 en [impresión 3d.](http://vincentm.blogspot.es/categoria/impresion-3d/)

El fabricante chino MKS vende pantallas táctiles TFT de 2.8 y 3.2 pulgadas. La de 2.8 está preparada para conectarse a una Ramps pero la de 3.2 no.

El tema se estuvo discutiendo en este post de Clone Wars:

<https://groups.google.com/forum/#!topic/asrob-uc3m-impresoras-3d/Qt5zoIHZMMY>

Como se explica en ese post, la diferencia entre ambas pantallas está en que la de 2.8 tiene la posibilidad de alimentarla externamente (cosa que es obligatoria para conectarla a la Ramps) y la de 3.2 no dispone de esa posibilidad.

Como ya comprobaron algunos, alimentando la TFT32 con 5v se puede conectar a la Ramps y funciona perfectamente.

Es muy fácil hacerlo si tienes algunos conocimientos de electrónica, pero no todo el mundo los tiene. Voy a explicar como hacerlo de la manera más sencilla posible.

### **MATERIALES**

Además de la pantalla MKS TFT32 y algunos cables, vamos a usar un módulo con un conversor de 12v a 5v. Se pueden comprar por Ebay, por ejemplo, a poco más de 1€. Yo compré este:

[http://www.ebay.es/itm/L7805-LM7805-Three-Terminal-Voltage-Regulator-Module-5V-For-](http://www.ebay.es/itm/L7805-LM7805-Three-Terminal-Voltage-Regulator-Module-5V-For-Arduino-/171907488924?hash=item28067c1c9c:g:KmwAAOxyaTxRXAKZ)Arduino-/171907488924?hash=item28067c1c9c:g:KmwAAOxyaTxRXAKZ

pero buscándo por 'LM7805 module' salen muchos.

### **CONEXIONES**

Un vistazo general de las conexiones:

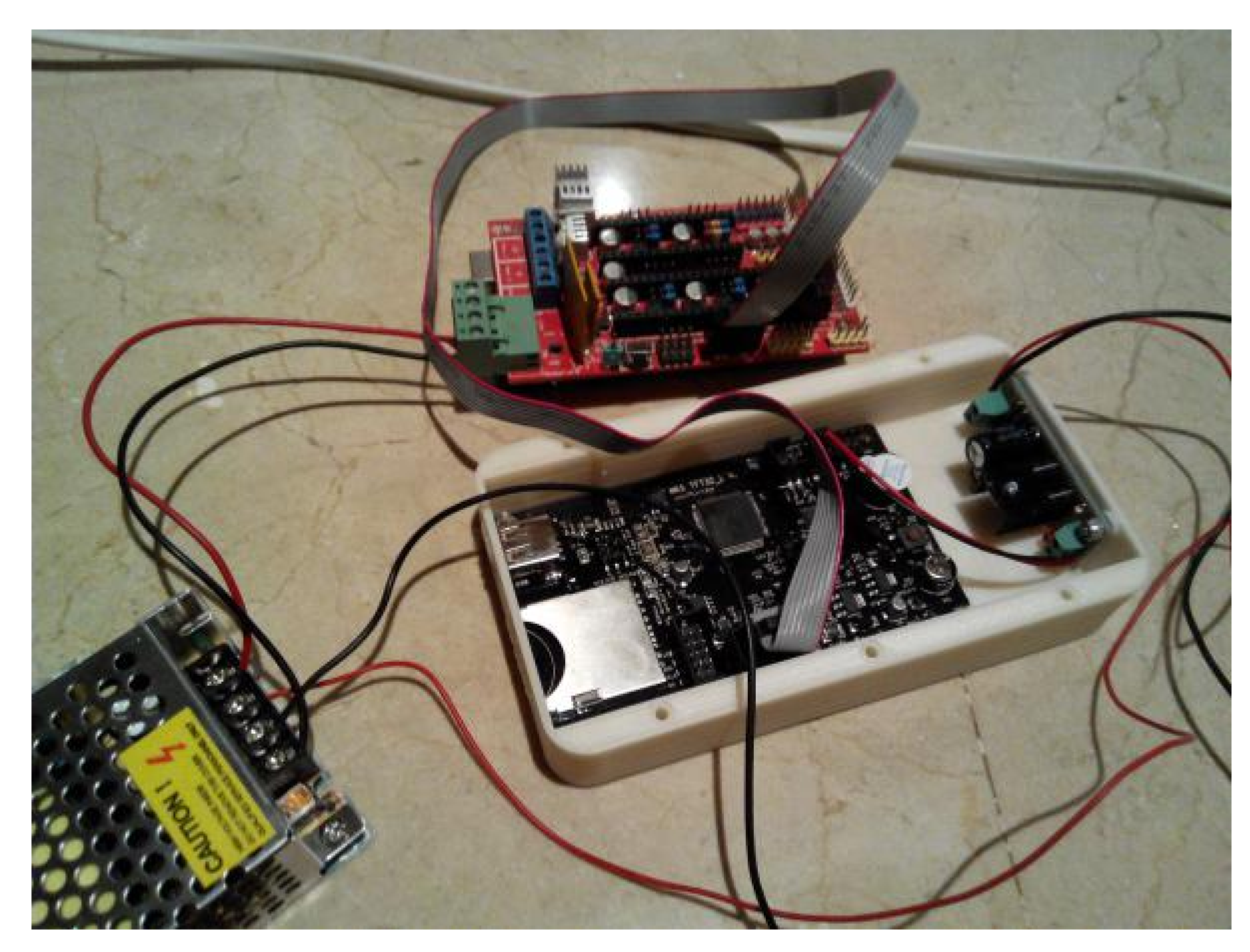

Como puede verse, vamos a utilizar la misma fuente de 12v para alimentar a la Ramps y al módulo que alimentará a la pantalla.

Así que, primero conectaremos los dos cable de alimentación de la fuente de alimentación al módulo LM7805 y dos cables en la sálida de 5v de este que es mejor que tengan conectores sueltos de los que usamos en la Ramps.

Este es el módulo con sus conexiones:

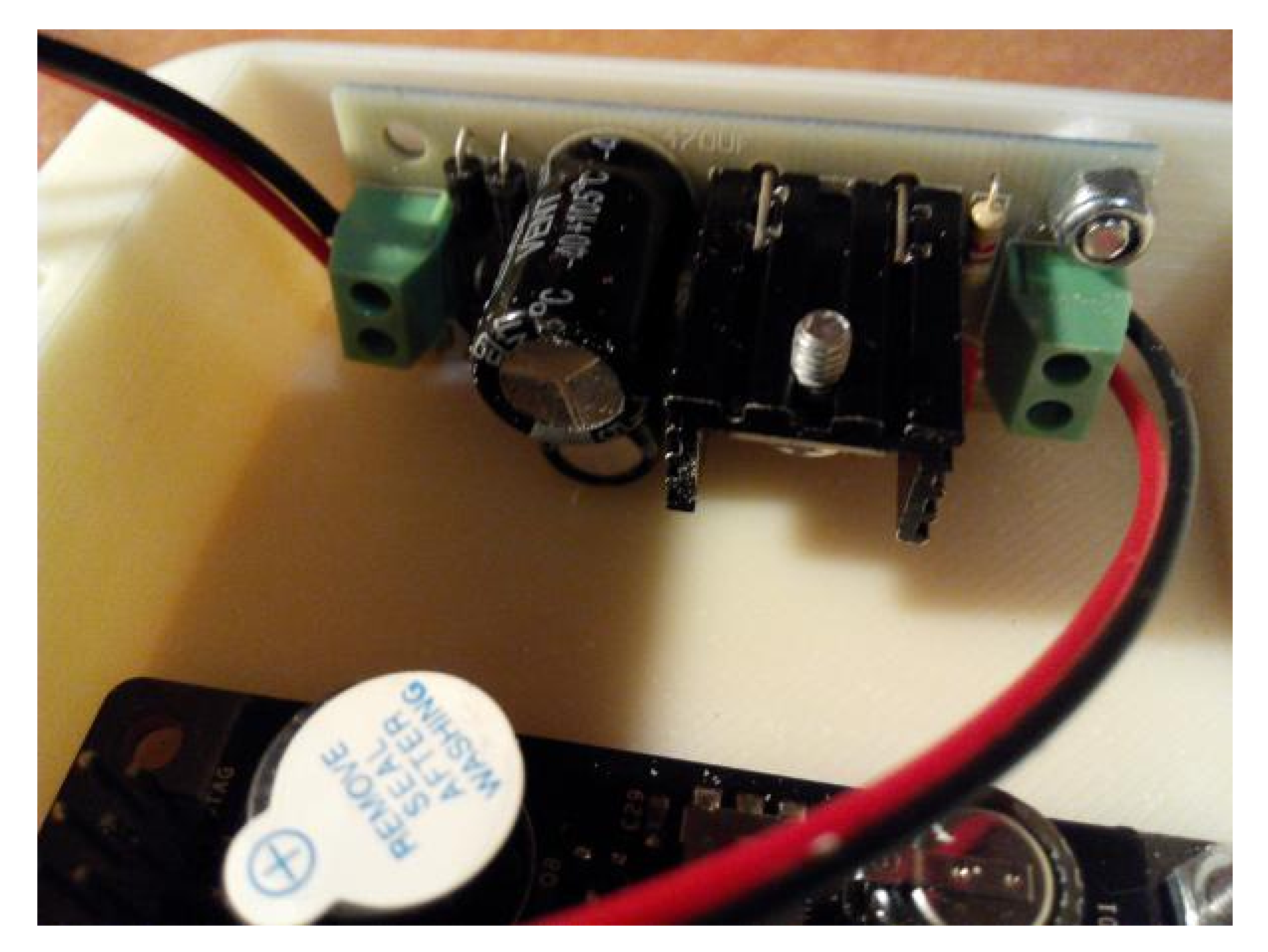

A la izquierda están los cables que vienen de la fuente y a la derecha los que van a la pantalla. Estos los conectaremos en el conector previsto para el módulo WIFI revisando bien la serigrafia para que coincidan los cables con VCC y GND. Queda así:

**[Accede a tu blog](https://accounts.blogdiario.com/) [Denunciar](http://blogdiario.com/denuncia/1448179)**

[INICIO](http://vincentm.blogspot.es/) [CONTACTO](http://vincentm.blogspot.es/contactar/) [RSS](http://vincentm.blogspot.es/rss2.xml)

[Ramps](http://vincentm.blogspot.es/tags/ramps/) [TFT32](http://vincentm.blogspot.es/tags/tft32/) [marlin](http://vincentm.blogspot.es/tags/marlin/) [baño](http://vincentm.blogspot.es/tags/bano/) [ventiladores](http://vincentm.blogspot.es/tags/ventiladores/) [espejo](http://vincentm.blogspot.es/tags/espejo/) [Inicio](http://vincentm.blogspot.es/tags/inicio/)

Buscar en el blog

#### Blog personal

Noticias y comentarios personales

Categorías

[Inicio](http://vincentm.blogspot.es/categoria/inicio/) [impresión 3d](http://vincentm.blogspot.es/categoria/impresion-3d/)

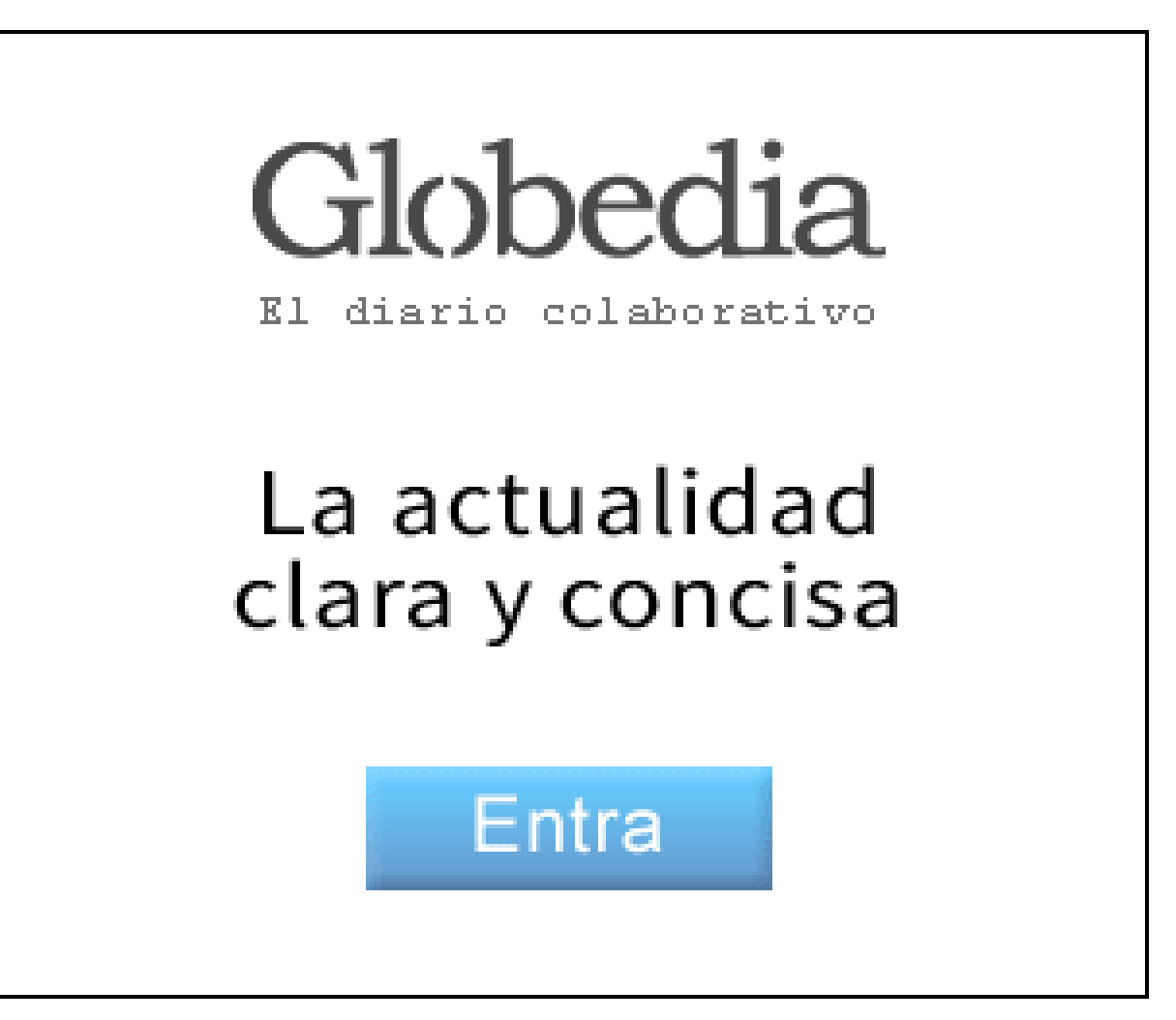

Archivo

[Sep-2017](http://vincentm.blogspot.es/i2017-09/) (1) [Jun-2017](http://vincentm.blogspot.es/i2017-06/) (3) [May-2017](http://vincentm.blogspot.es/i2017-05/) (3)

Tags

Contacto

**[Contactar](http://vincentm.blogspot.es/contactar/)** 

Suscríbete

[RSS](http://vincentm.blogspot.es/rss2.xml) | [Atom](http://vincentm.blogspot.es/atom.xml)

#### **buscar**

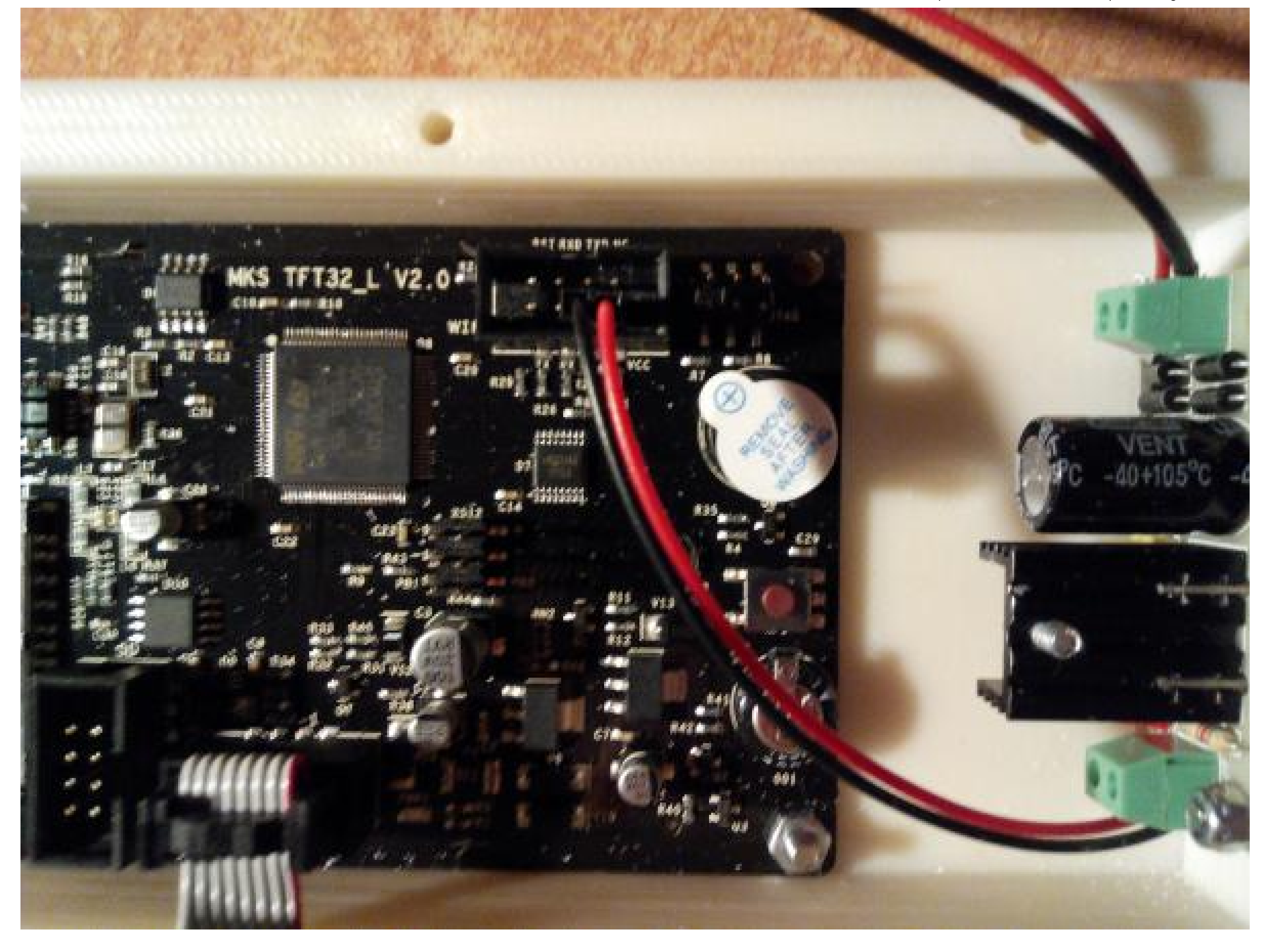

y con más detalle:

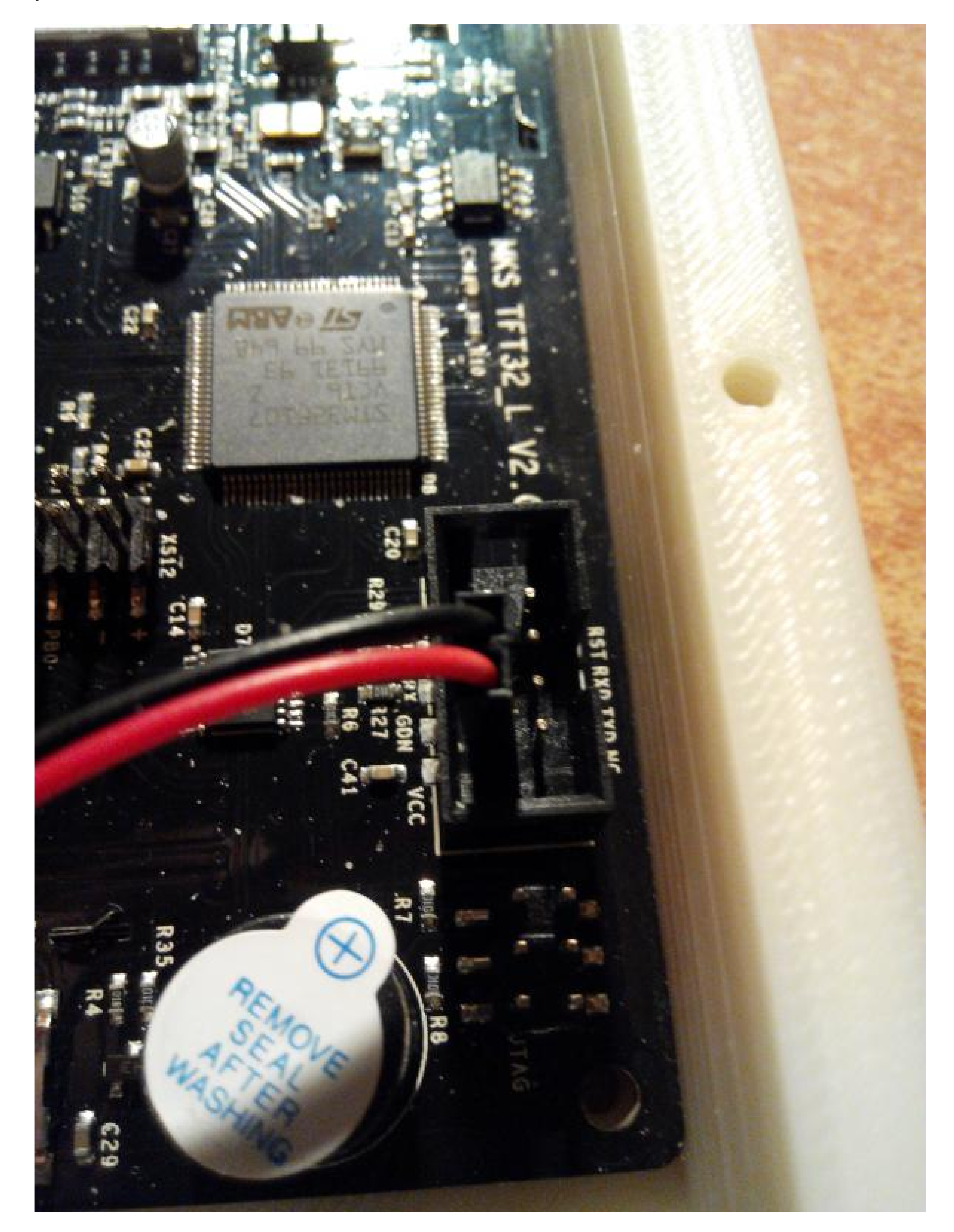

En este punto, si encendemos la fuente, la pantalla se encenderá y se podrá navegar por los menús aunque no se conectará con la impresora. Podemos aprovechar para actualizar el firmware y **sobretodo** cargar el archivo de configuración que habremos modificado para nuestra impresora. Especialmente hay que poner el mismo baud rate que tengamos puesto en el firmware de la impresora.

Una vez tengamos lista la pantalla, apagamos la alimentación y procedemos a conectar el cable de datos en la TFT:

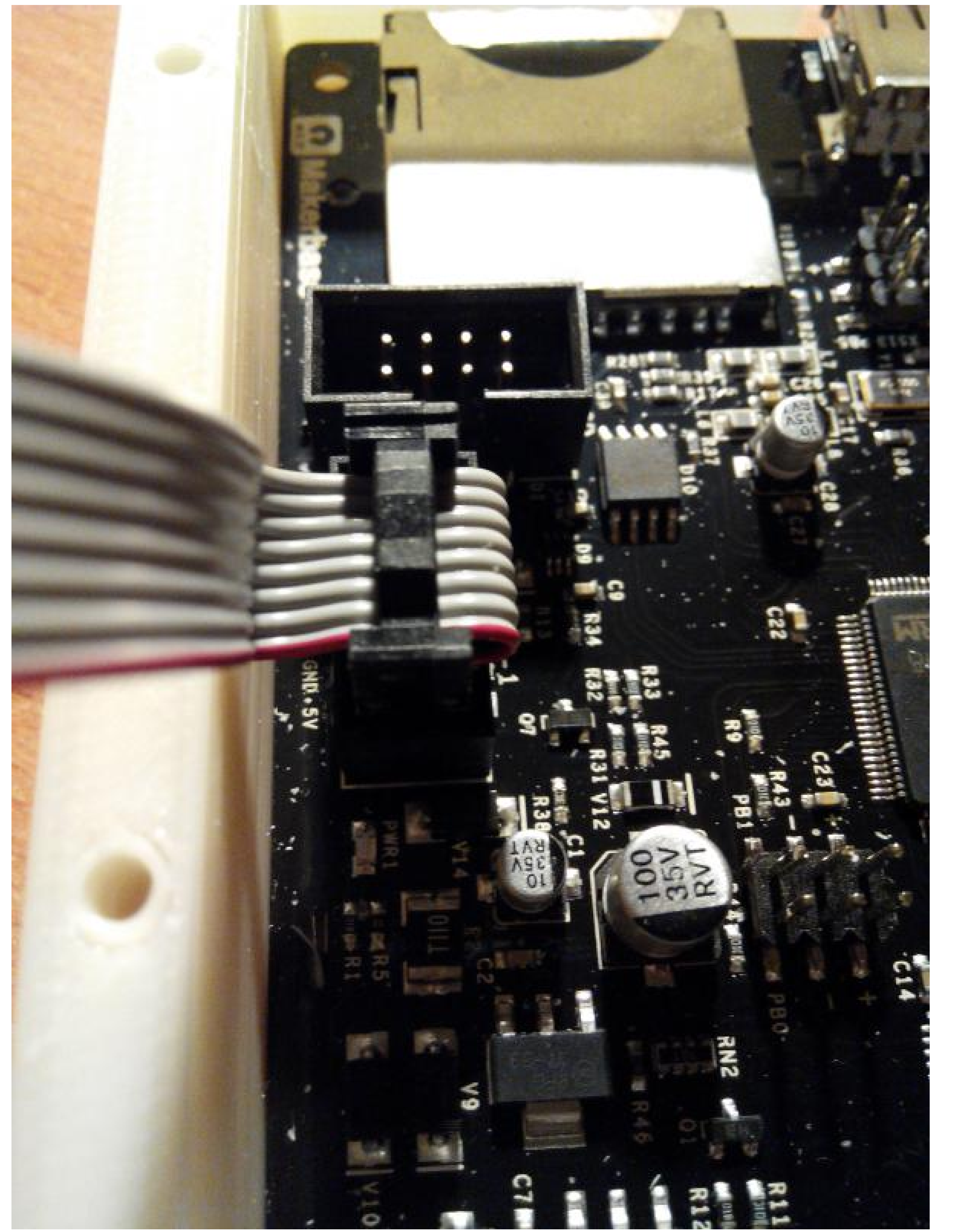

y en el conector AUX1 de la Ramps:

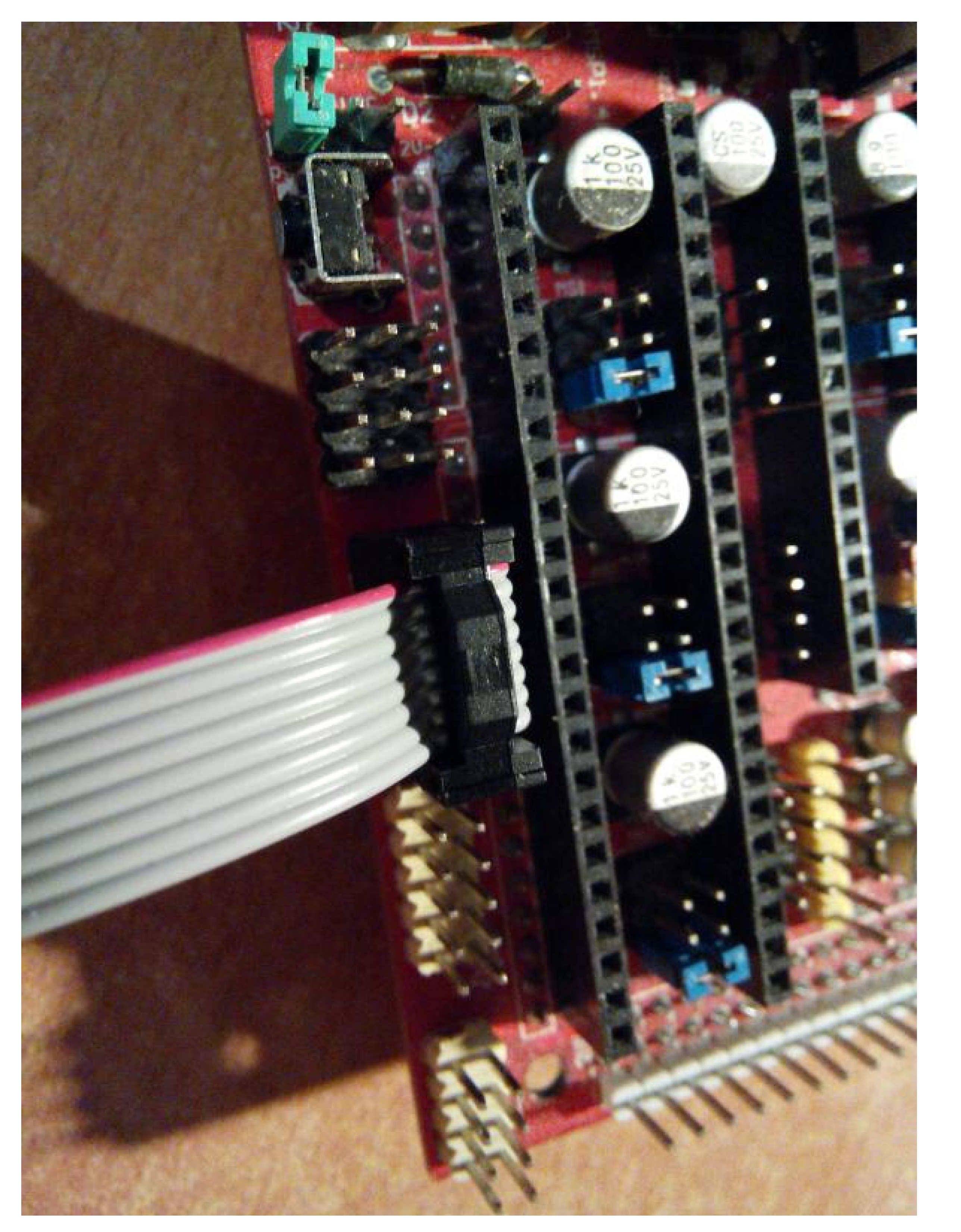

Como se puede ver por la posición del cable rojo, este se coloca 'girado'. Supongo que con las imágenes quedará claro lo que quiero decir.

Ahora ya podemos alimentar todo el conjunto y la pantalla se conectará automáticamente a la Ramps y

permitirá controlarla.

[Ramps,](http://vincentm.blogspot.es/tags/ramps/) [TFT32.](http://vincentm.blogspot.es/tags/tft32/)

## <span id="page-2-0"></span>Comentarios

**Añadir un Comentario:**

**COMENTAR** 

No hay ningún comentario

**[Inicio](http://vincentm.blogspot.es/) [Contacto](http://vincentm.blogspot.es/contactar/) [RSS](http://vincentm.blogspot.es/rss2.xml) [Política de cookies](https://legal.hispavista.com/)**